USB メモリの中身 picture .st ファイル VisalWorks RBCodeHighlighting\_MoveEverythingInThisFolderToContributed

```
RBCodeHighlighting_MoveEverythingInThisFolderToContributed とは
というものがある
ソースコードをカラーリングしてくれるもの
RB とはリファクタリングブラウザのこと
使い方
ファイル名に書いてあるとおり、すべてのものを Contributed へ移す
```
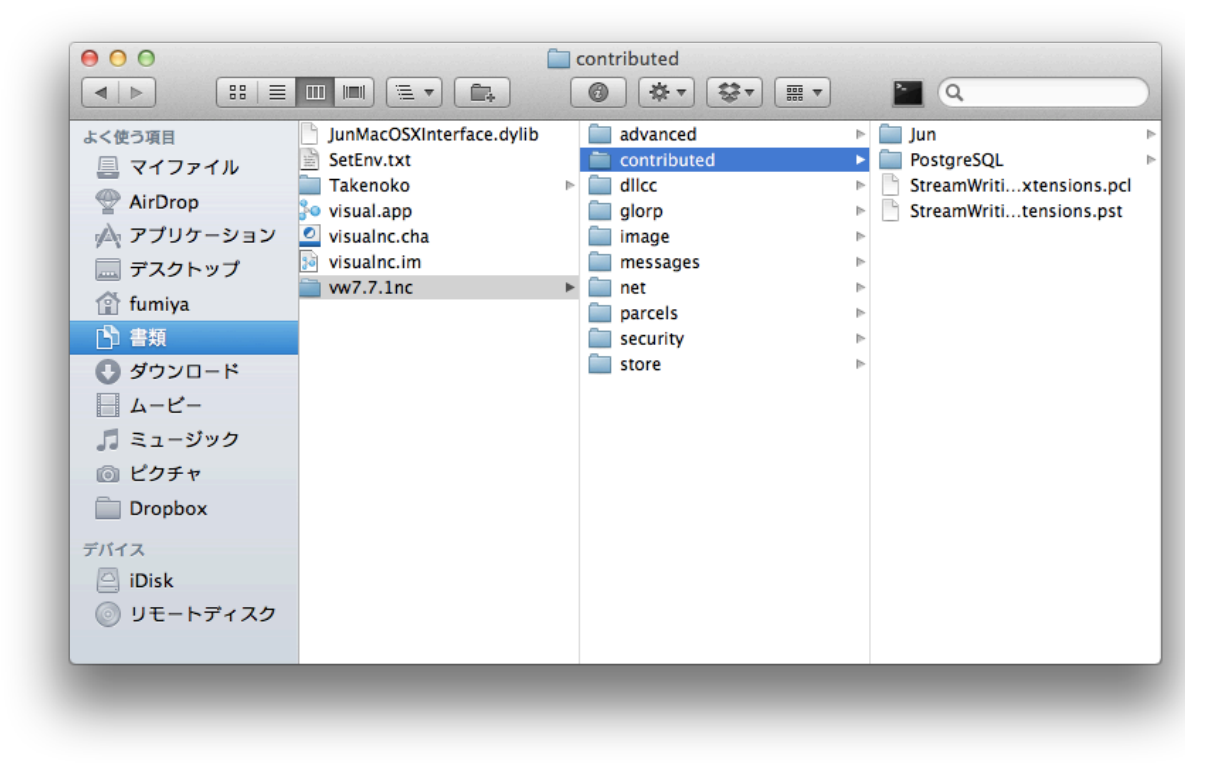

Contributed は Smalltalk に寄贈されたものたちが入っているらしい

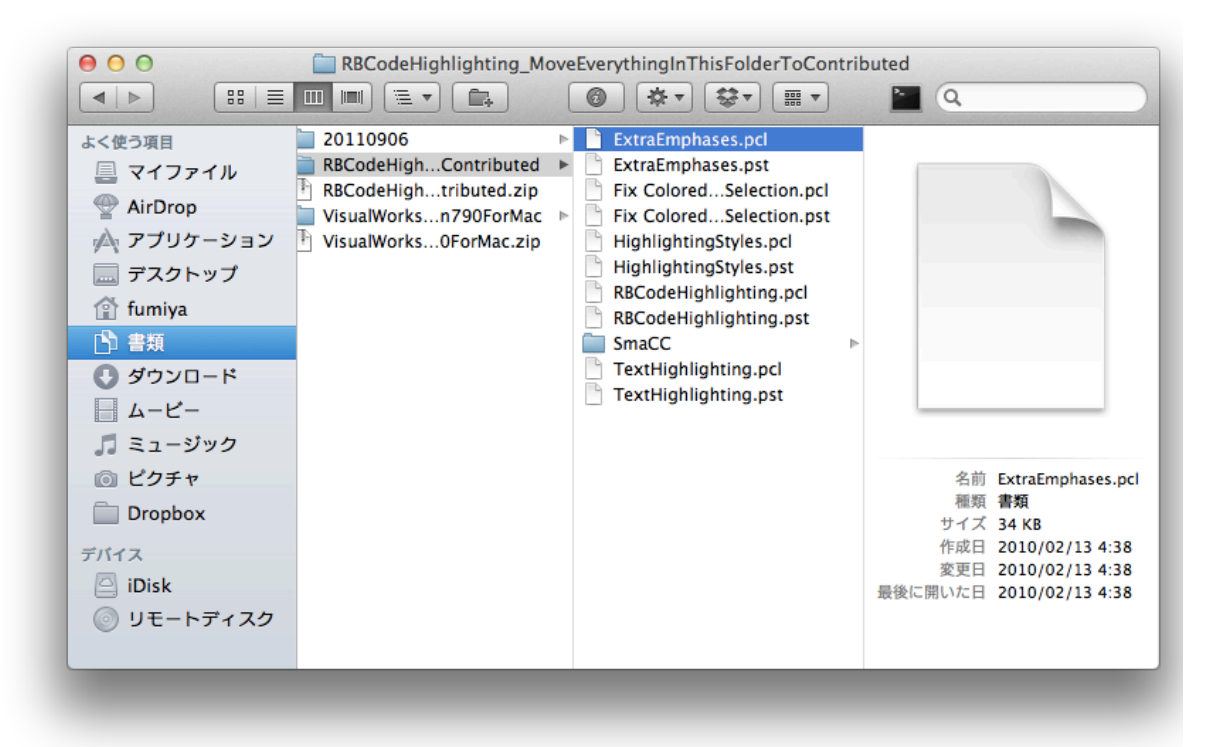

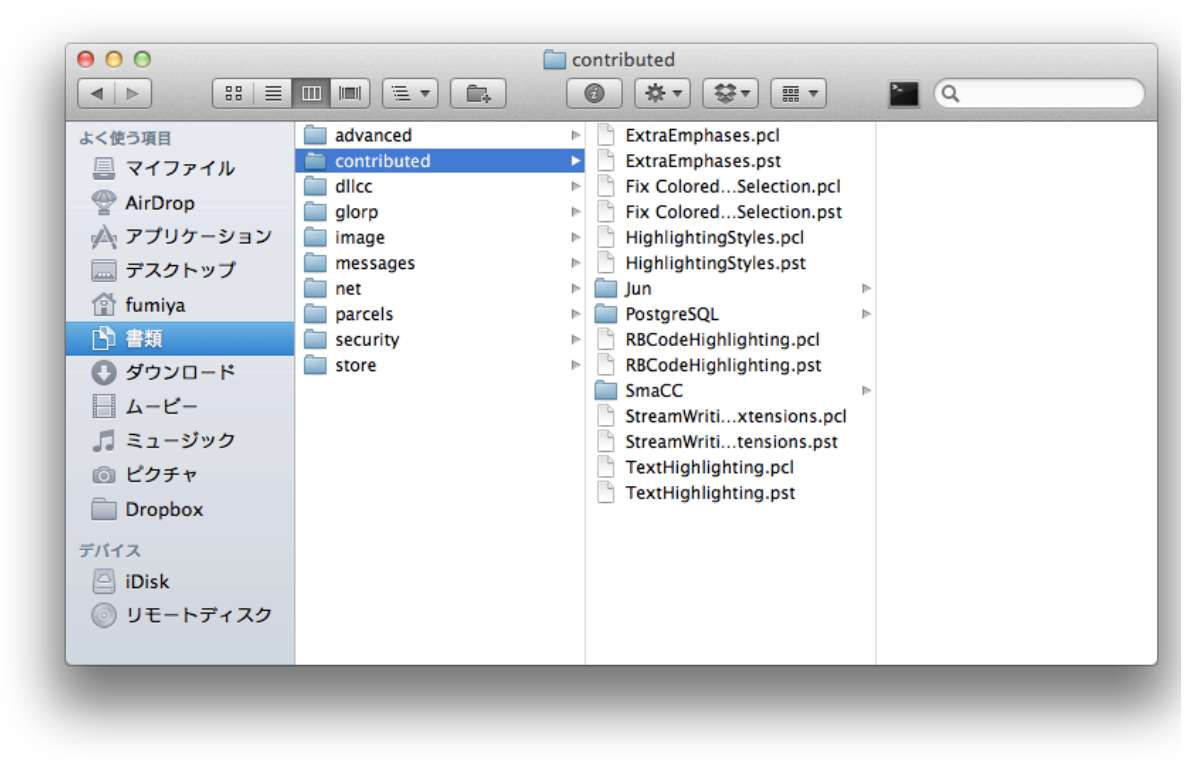

こんな感じ

設置しただけでは動かないので読み込む

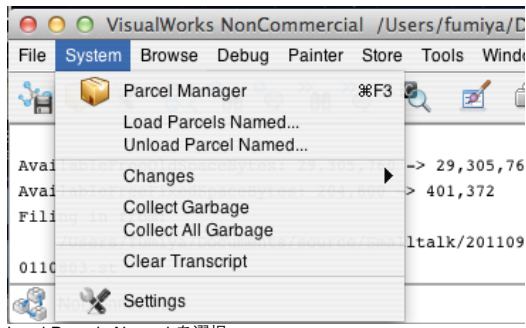

Load Parcels Named を選択

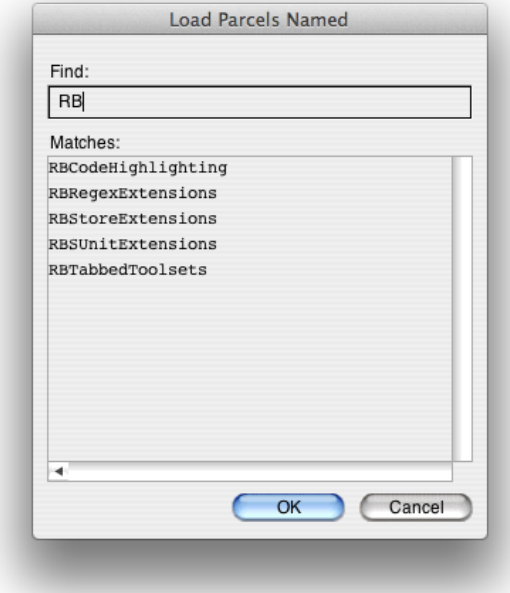

# RBCodeHighlighting を選択

Transcript には Fixed うんたらと書かれているが、 Fix うんたらの typo

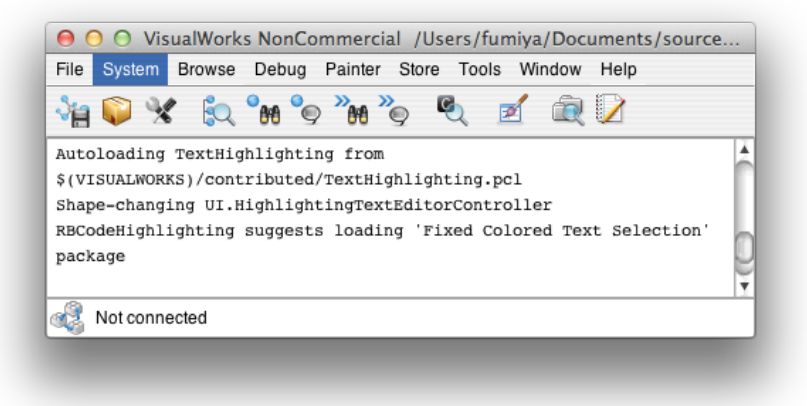

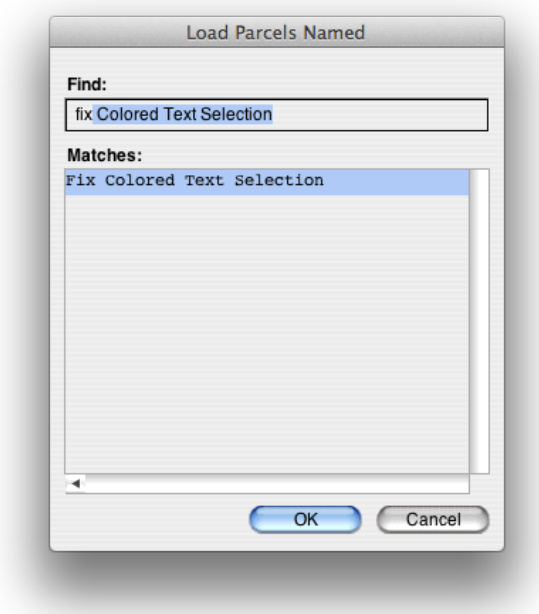

Fix Colored Text Selection を選択

これから、この状態で image を保存するが、 Transcript に残骸が残っているのは嫌なので、ちょっと処理をする

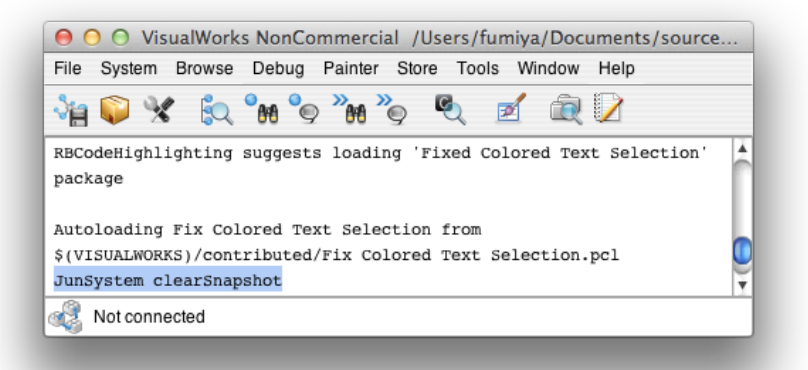

Do it すると

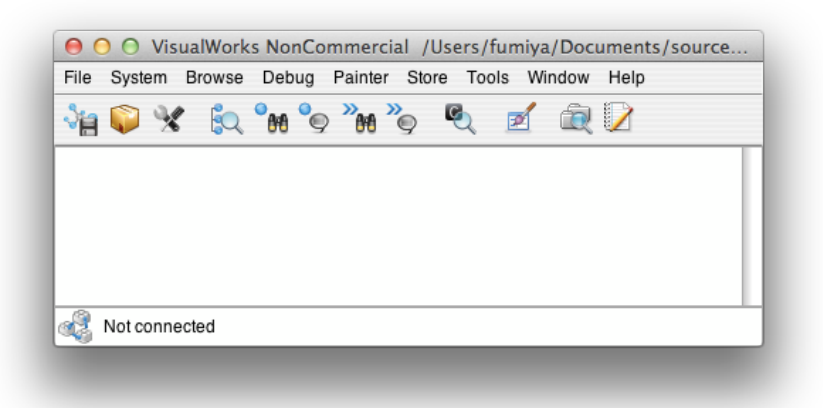

この通りきれいに

この状態で Image を保存することに これからは、毎回ロードをしなくてもコードがカラーリングされるようになる

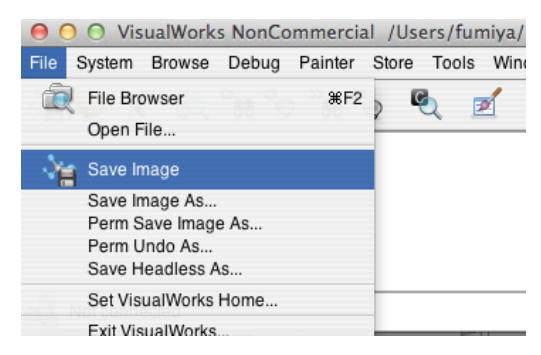

これで開発環境はそろったので

いつも通り File Browser を開いて File in

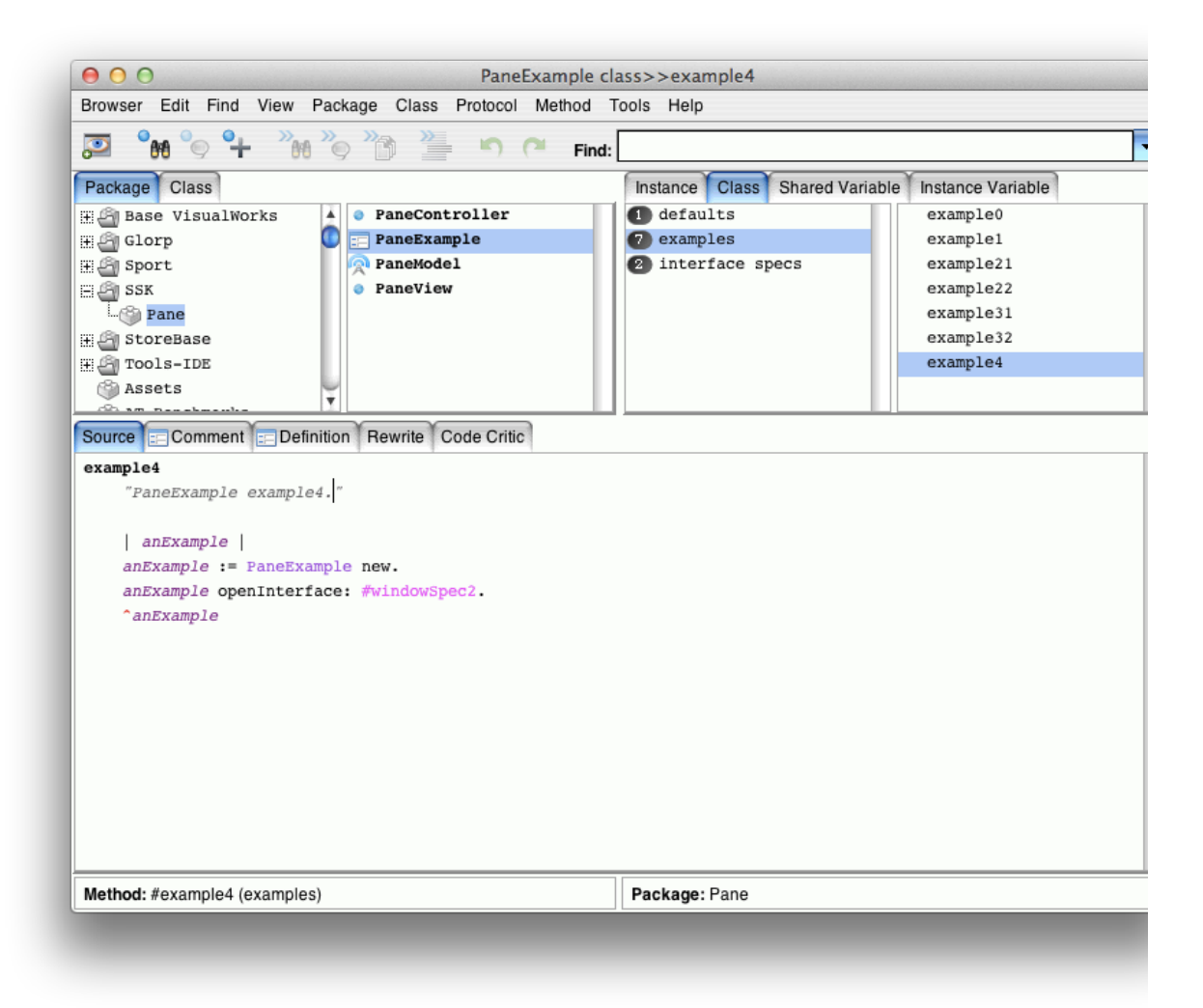

こんな感じでカラーリングされてる!

書いている途中でもカラーリングをきれいに変えてくれるので、確保していない Temporary 変数に関して怒られるので、気になるようならちゃんと自分で 書くこと

フォントの関係で Windows だと斜体の文字が読みにくいらしい… 設定を変えよう

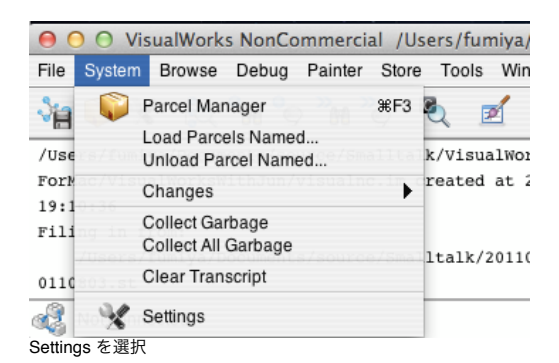

 $000$ Settings + fl Source  $\overline{\mathbf{A}}$ E styles -. Time Zones F Style Sheet... ityle Formats: 凸 Transcript **Emphasis Settings** ilock Argument Definition O Deprecation llock Argument Reference<br>Ilass Reference Basic Advanced ⊞∙≩ Too1s oo Browser ilobal Variable Reference  $\Box$  Bold Font Colo -O Database - Profiles tetance Variable Beference  $\Box$  Italic lethod Argument Definition Jagged fethod Argument Reference A Formatter Jame Snace Beference Overline A Highlighter lualified Reference Strikeout Code/Source tedefined Variable hared Variable Reference Underline ilter: Variable F VI Painter ∆ Warnings F Sample Text... lample Highlighting: someMethod: value Ä **B** Store ≏ "Sample method to show how methods are Default Package Files Downloading formatted. Edit the method text to create Loading Policies ₹ alternatives. æ.  $\mathbf{v}$  $1.11$ OK Cancel (Apply) (Help

Style Formats の左端が切れてるけど、バグらしい(頑張れば自分で直せるかな?) ありとあらゆる Italic をオフにしておけば OK

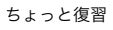

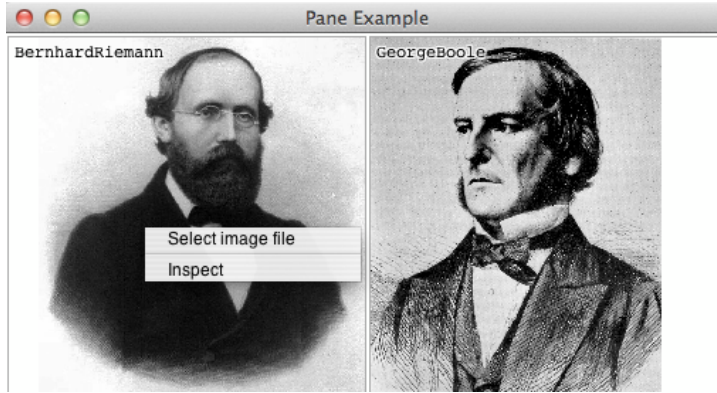

メニューを誰が何を持つかが問題になっていた

PaneModel, Class, resources, yellowButtonMenu nameKey に持っておけばうまくいきそうという話だった

value にブロックで書けば良いよねという話がメーリングリストに流れていたのでそちらを採用することに

Edit を押して Menu Editor を開く

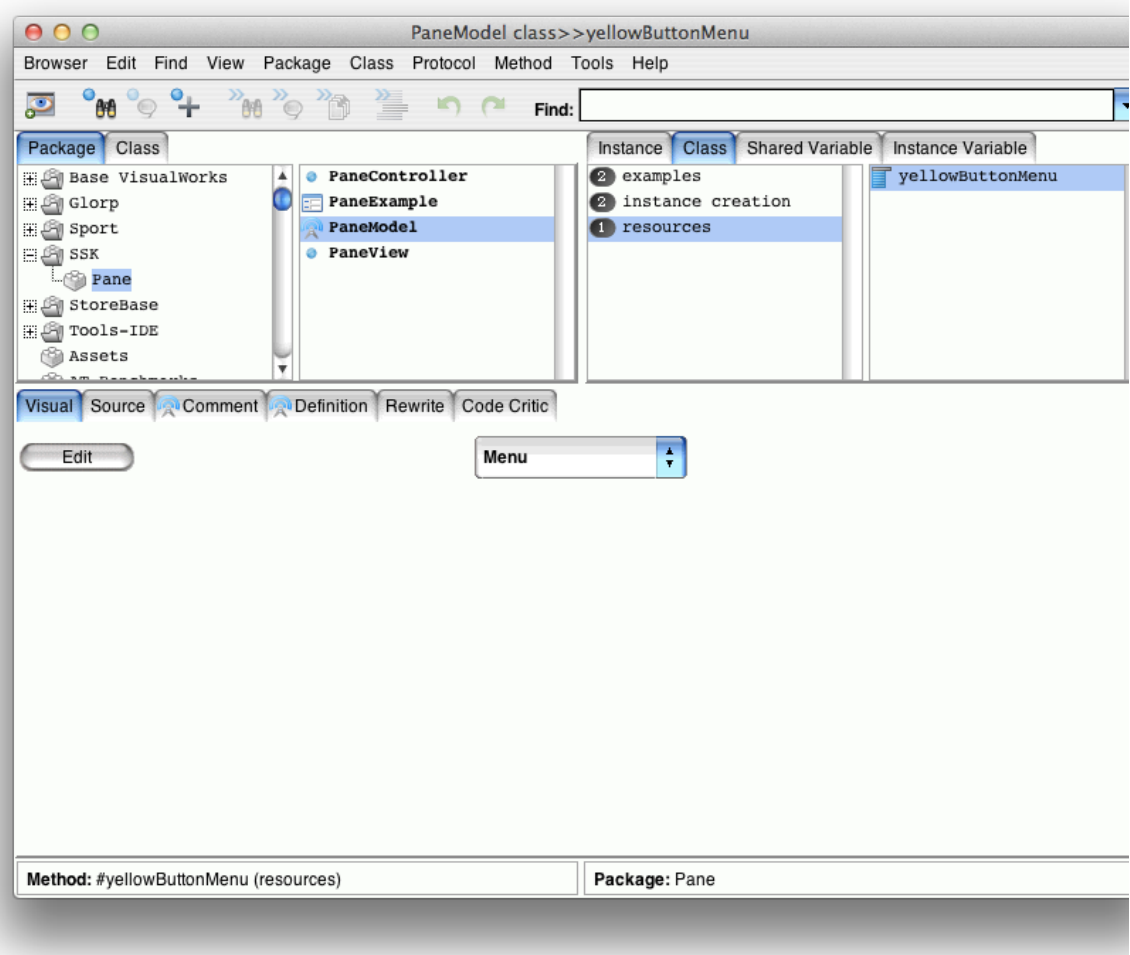

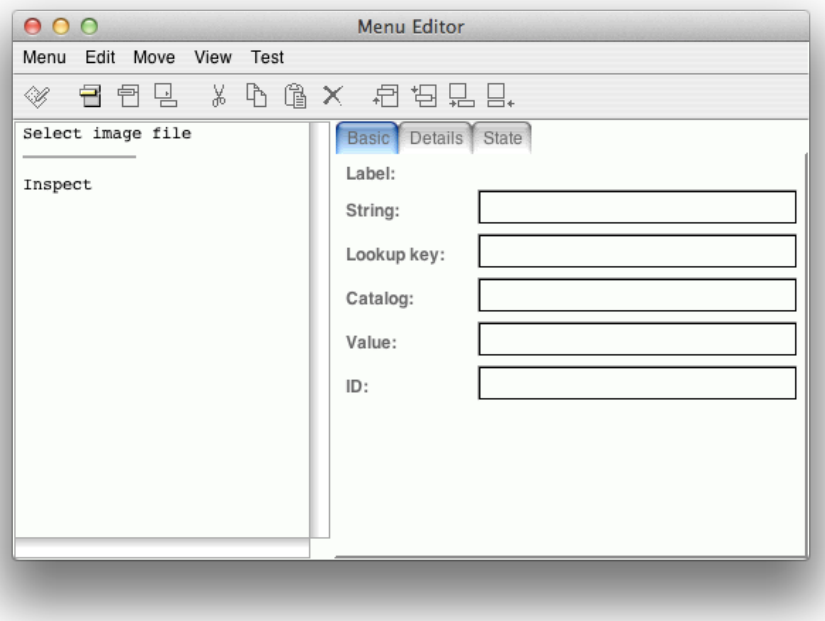

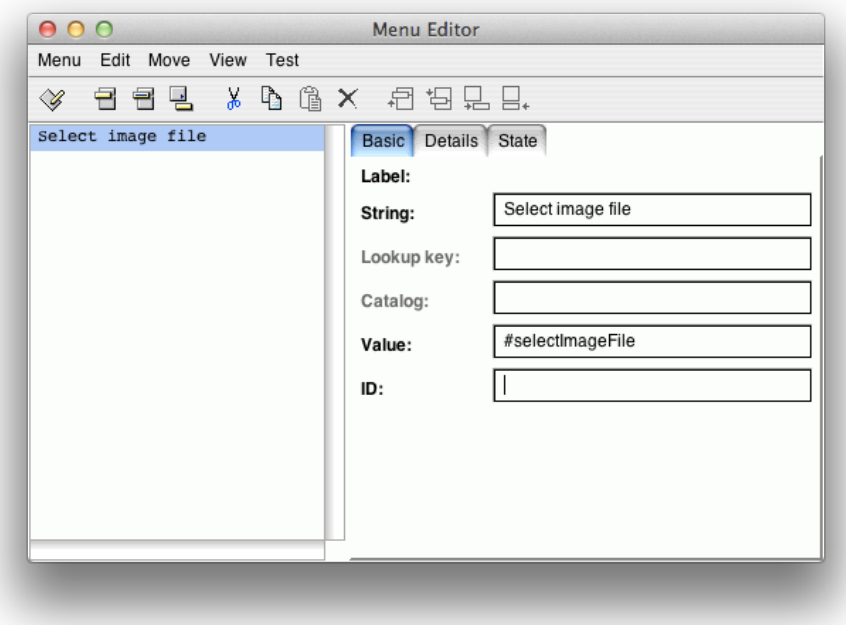

Select image file を残して ID の部分を削除したのち Menu から Install

Controller も同様に開いて

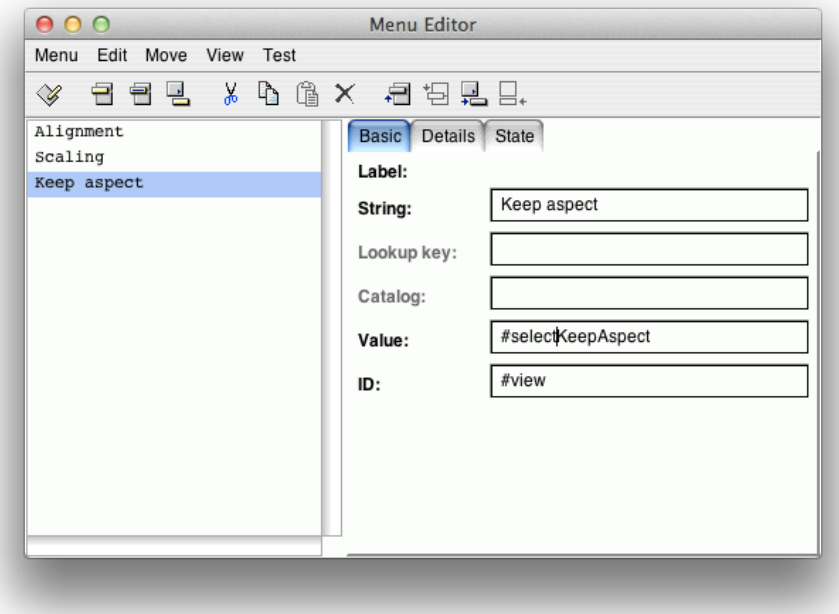

Keep aspect の Value の select の綴りが間違っていたのを修正 同様に Install

PaneController に新しいカテゴリ menu accessing を追加 PaneModel の menu accessing からまるっとコピー

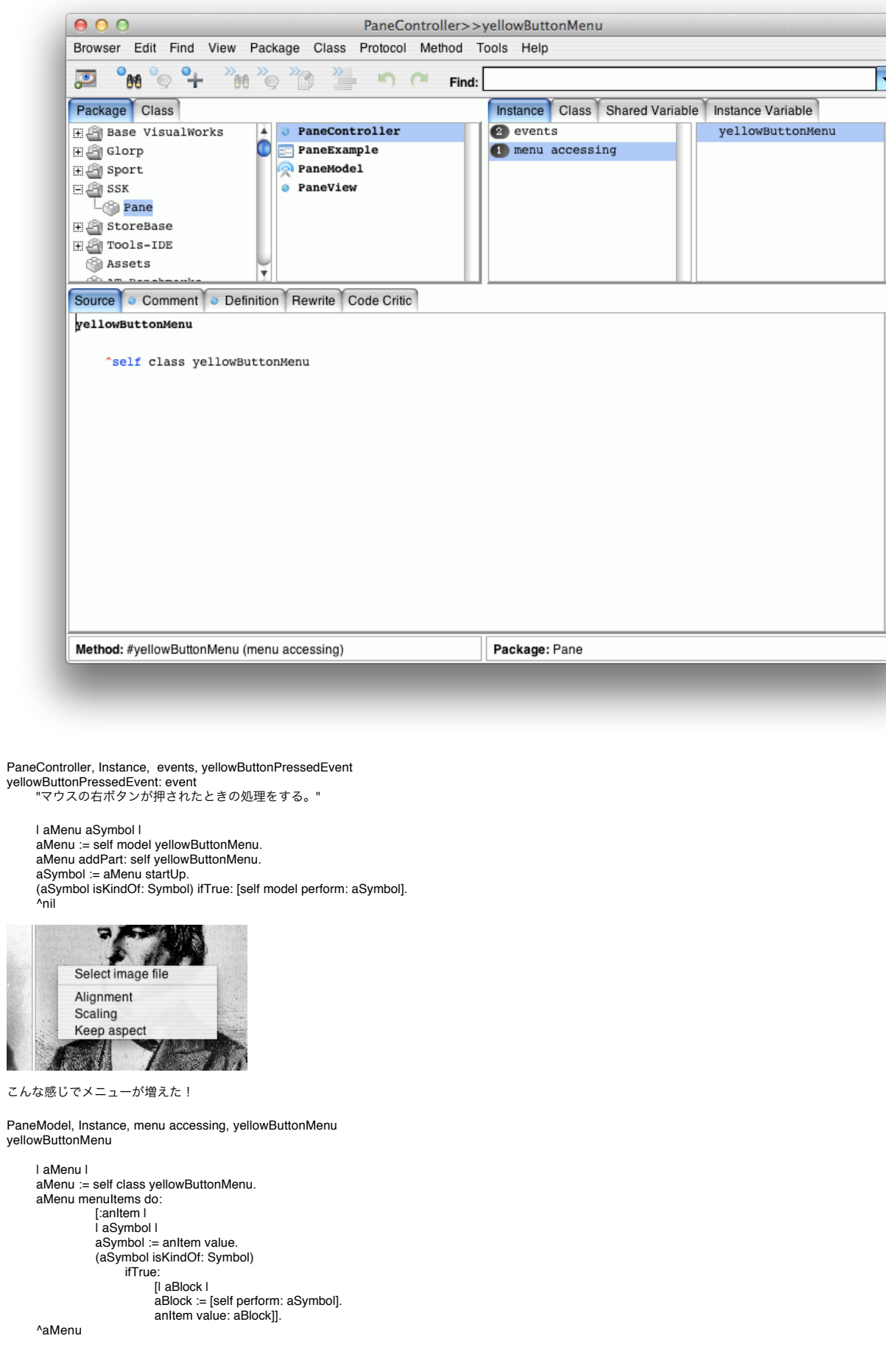

B

Controller 側も同じように編集していく PaneController, menu accessing, yellowButtonPressedEvent

yellowButtonMenu

| aMenu | aMenu := self class yellowButtonMenu. aMenu menuItems do: [:anItem | | aSymbol I aSymbol := anItem value. (aSymbol isKindOf: Symbol) ifTrue: [| aMessageSend | aMessageSend := MessageSend receiver: self selector: aSymbol. anItem value: aMessageSend]].

^aMenu

ところで、 MessageSend って何だろう? workspace でお試し [3 perform: #sqrt] value 1.73205 (MessageSend receiver: 3 selector: #sqrt) value 1.73205 例えばこんな感じで使う

ここで出てきた value メッセージはいろいろ使えるんだけれど… #sqrt value #sqrt

以下の2種類ではうまく動かない… #(10 20 30) value Object new value

Exception...

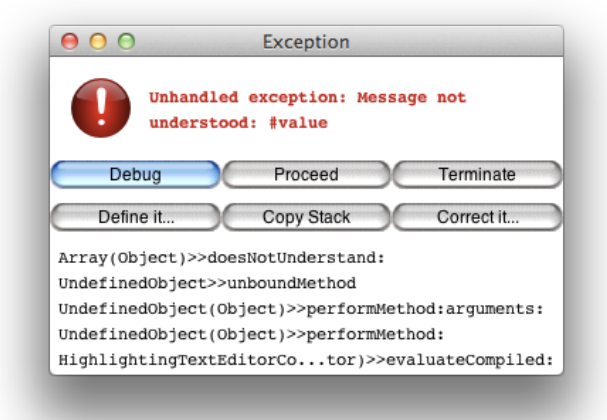

なので、 value をやめて evaluate を使ってみよう [3 perform: #sqrt] evaluate 1.73205 (MessageSend receiver: 3 selector: #sqrt) evaluate 1.73205 #sqrt evaluate #sqrt

value ではダメだったものでも… #(10 20 30) evaluate #(10 20 30) Object new evaluate an Object

evaluate だと全部ちゃんと返事してくれるので、こちらを使うことにしましょう ということで yourself と evaluate を覚えておきましょう (自分自身と評価結果を返す)

PaneController, Instance, events, yellowButtonPressedEvent yellowButtonPressedEvent: event "マウスの右ボタンが押されたときの処理をする。"

| aMenu | aMenu := self model yellowButtonMenu. aMenu addPart: self yellowButtonMenu. aMenu startUp evaluate. ^nil

例えば、 Alignment を選んでみると

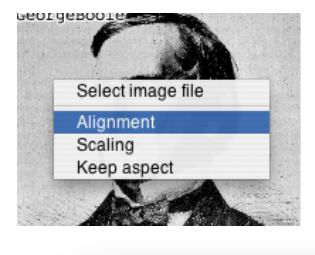

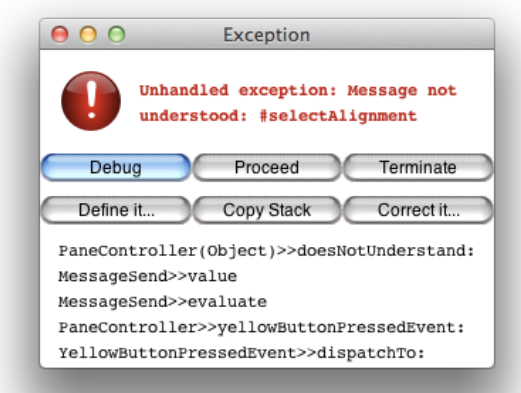

Exception が出るけど、ちゃんと、 Controller が受信するようなっている

とりあえず、 Transcript でお試し PaneController, Instance, menu messages, selectAlignment selectAlignment

Transcript  $cr$ 

show: thisContext printString

全く同じ内容で、 selectKeepAspect, selectScaling を追加

selectScaling と selectKeepAspect はトグルスイッチとして実装することに PaneController, Instance, menu messages, selectScaling selectScaling

self view isScaling: self view isScaling not. self model changed

PaneController, Instance, menu messages, keepAspect selectKeepAspect

self view keepAspect: self view keepAspect not. self model changed

トグルスイッチでは実装できない Alignment 位置をどう変更していくか?

PaneView,Instance, accessing, alignmentSymbol: をまるまるコピーしたものを書くとコードクローンが出来てしまう(修正が複数箇所に及ぶ)ので…

PaneView, Instance, accessing alignmentSymbols を追加 alignmentSymbols

^#(#topLeft #topCenter #topRight #leftCenter #center #rightCenter #bottomLeft #bottomCenter #bottomRight #origin #corner)

定数(リテラル)を返すようにして、定数を外部に置くことにする プログラマ屋さん的な書き方

PaneView, Instance, accessing alignmentSymbol: alignmentSymbol: aSymbol

(<mark>self alignmentSymbols</mark> includes: aSymbol) ifFalse: [^nil].<br>alignmentSymbol := aSymbol

PaneController, Instance, menu messages, selectAlignment selectAlignment

| aSymbol | aSymbol := Dialog

choose: 'Which one do you want?' fromList: self view alignmentSymbols values: self view alignmentSymbols lines: 8 missic<br>cancel: [^nil].

self view alignmentSymbol: aSymbol. self model changed

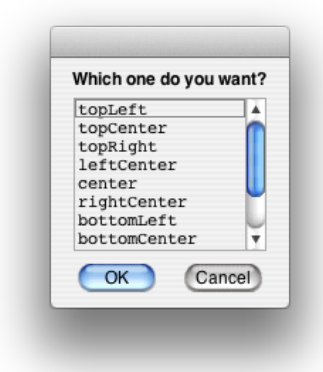

こんなものが出るようになる

PaneModel, Instance, menu messages selectImageFile selectImageFile

| aFilename | aFilename := Dialog requestFileName: 'Which file do you want?'.<br>aFilename ifNil: [^nil].<br>^aFilename "^self でも動く"

PaneModel の Instance に private カテゴリを追加 filename: aFilename

> | anImage | anImage := JunImageUtility fromFile: aFilename. self picture: anImage. self label: (Filename splitExtension: aFilename tail) first

PaneModel, Clas, instance creation, filename: filename: aFilename

> | aModel | aModel := self new.<br>aModel filename: aFilename. ^aModel

PaneModel, Instance, menu messages selectImageFile selectImageFile

| aFilename | aFilename := Dialog requestFileName: 'Which file do you want?'. aFilename ifNil: [^nil]. self filename: aFilename. self changed. ^aFilename

と編集したが、ファイルではなくファイル名が返ってきたので

selectImageFile

l aString aFilename I<br>aString := Dialog requestFileName: 'Which file do you want?'.<br>aString ifNil: [^nil]. aFilename := aString asFilename. aFilename ifNil: [^nil]. self filename: aFilename. self changed. ^aFilename

ここで最低限のものは完成

これからは機能拡張

画像間のセパレータを動かせるようにする PaneExample, Class, interface specs, windowSpec2 Edit をクリックして

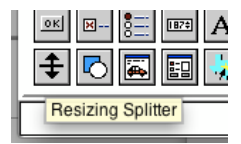

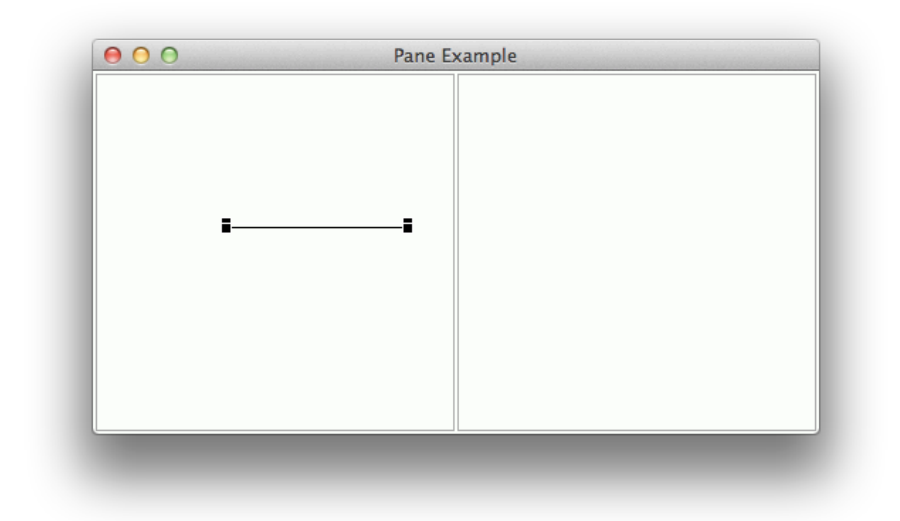

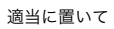

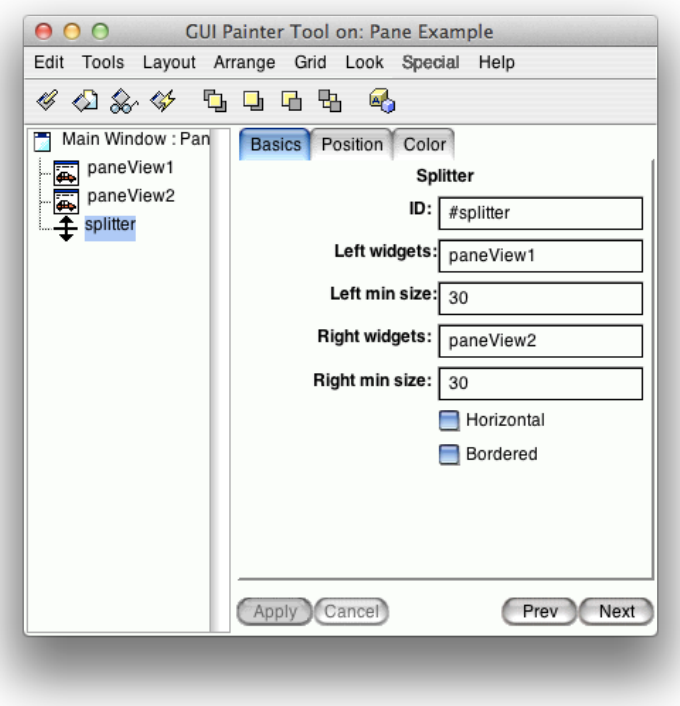

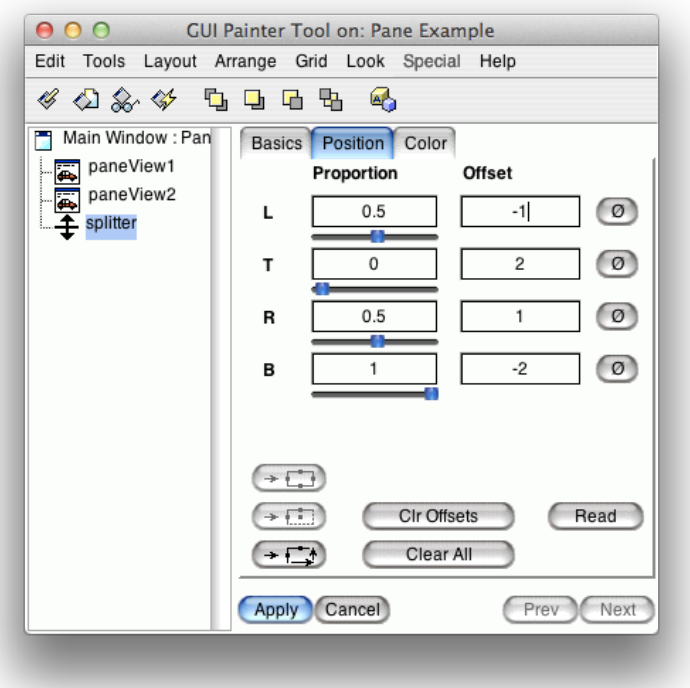

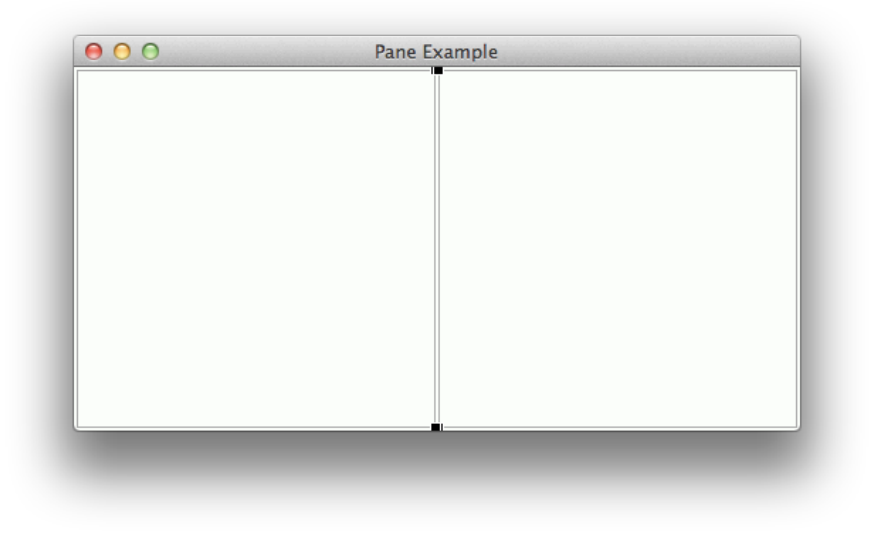

このようになる Install して、 example4 から再起動(さすがに再起動が必要らしい...)

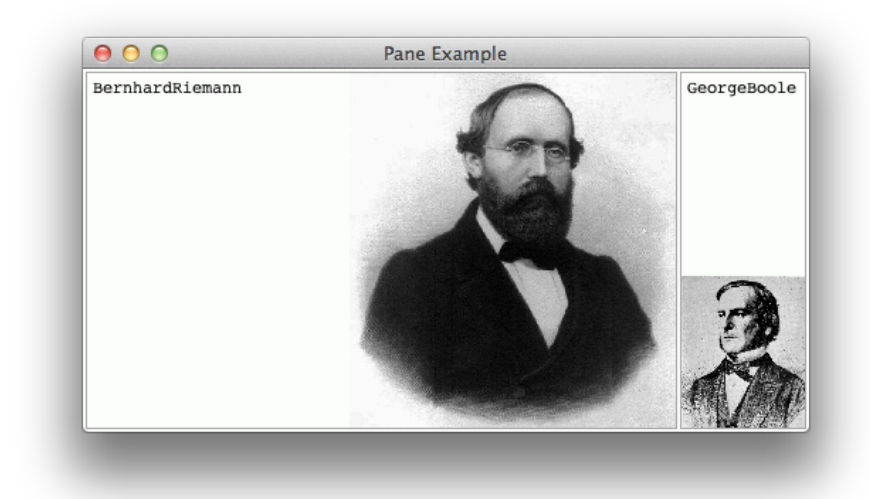

### こんなことが出来るように

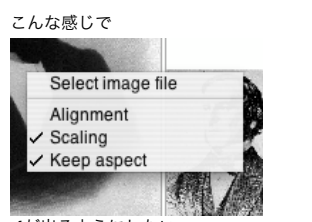

✓が出るようにしたい

PaneController, Instance, menu accessing, yellowButtonMenu yellowButtonMenu

```
| aMenu |
aMenu := self class yellowButtonMenu.
aMenu menuItems do:
              [:anItem |
              | aSymbol |
               aSymbol := anItem value.
(aSymbol isKindOf: Symbol)
                     ifTrue: 
                             [l aMessageSend l<br>aMessageSend := MessageSend receiver: self selector: aSymbol.<br>anItem value: aMessageSend].
               anItem label = 'Scaling'
ifTrue: [self view isScaling ifTrue: [anItem beOn] ifFalse: [anItem beOff]].
               anItem label = 'Keep aspect'
ifTrue: [self view keepAspect ifTrue: [anItem beOn] ifFalse: [anItem beOff]]].
^aMenu
```
このままだとメニューの名前が変わる(日本語にしたときとか)と動かないので、シンボルで動く様に

#### yellowButtonMenu

| aMenu | aMenu := self class yellowButtonMenu. aMenu menuItems do: [:anItem | | aSymbol | aSymbol := anItem value. (aSymbol isKindOf: Symbol) ifTrue: [| aMessageSend | aSymbol = #selectSaling ifTrue: [self view isScaling ifTrue: [anItem beOn] ifFalse: [anItem beOff]]. aSymbol = #selectKeepAspect<br>ifTrue: [self view keepAspect ifTrue: [anItem beOn] ifFalse: [anItem beOff]].<br>aMessageSend receiver: self selector: aSymbol.<br>anItem value: aMessageSend]].

# ^aMenu

PaneController, Instalce, menu messages, selectAlignment を頭に "\_" をつけてバックアップ \_selectAlignment

| aSymbol |

aSymbol := Dialog choose: 'Which one do you want?' fromList: self view alignmentSymbols

values: self view alignmentSymbols lines: 8 cancel: [^nil]. self view alignmentSymbol: aSymbol. self model changed

PaneController, Instalce, menu messages, selectAlignment selectAlignment

(Menu labelArray: self view alignmentSymbols) startUp こんな感じに変更

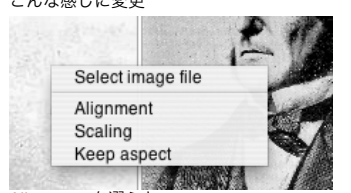

Alignment を選ぶと

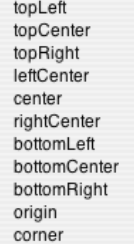

こんなものが出るように変更できた

こちらも✓が入るように変更

selectAlignment

| anArray aSymbol aMenu | anArray := self view alignmentSymbols. aMenu := Menu labelArray: anArray values: anArray. aMenu menuItems do: [:anItem | [.amion],<br>anItem value = self view alignmentSymbol ifTrue: [anItem beOn] ifFalse: [anItem beOff]]. aSymbol := aMenu startUp. (aSymbol isKindOf: Symbol) ifTrue: [self view alignmentSymbol: aSymbol. self model changed]

## ✓が入るようになった

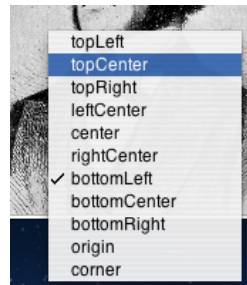

実はちょっとバグがあったので修正 PaneModel, Instance, menu messages, selectImageFile selectImageFile

| aString aFilename | aString := Dialog requestFileName: 'Which file do you want?'. aString ifNil: [^nil].<br>aString isEmpty ifTrue: [^nil].<br>aFilename := aString asFilename.<br>aFilename ifNil: [^nil].<br>self filename: aFilename. self changed. ^aFilename